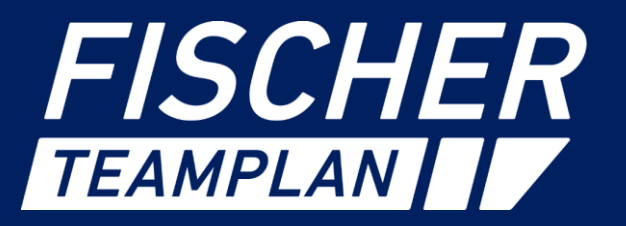

# KREATIVE INGENIEURLEISTUNGEN FÜR EINE INTAKTE UMWELT,

**Köln Kanal- und Kläranlagenkolloquium 2023** Vom Planungsmodell zum automatisierten Leistungsverzeichnis

### Düsseldorf Nähe trifft Freiheit

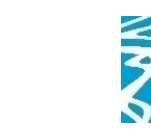

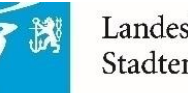

Landeshauptstadt Düsseldorf Stadtentwässerungsbetrieb

### **Projektverantwortliche für die Umsetzung der BIM-Methodik**

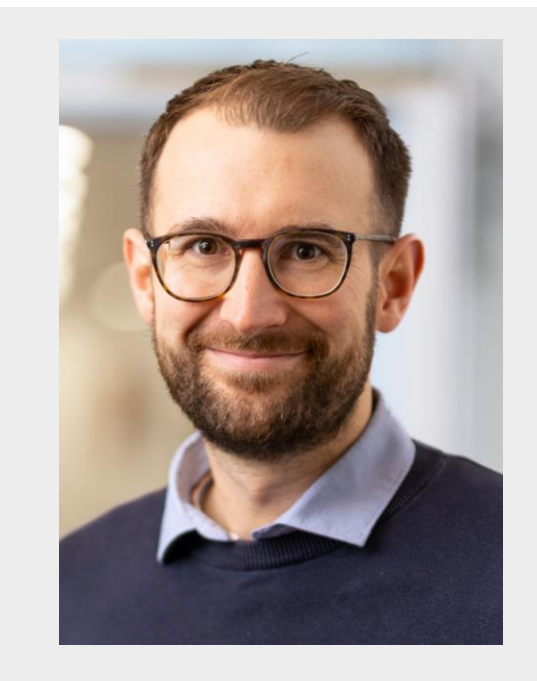

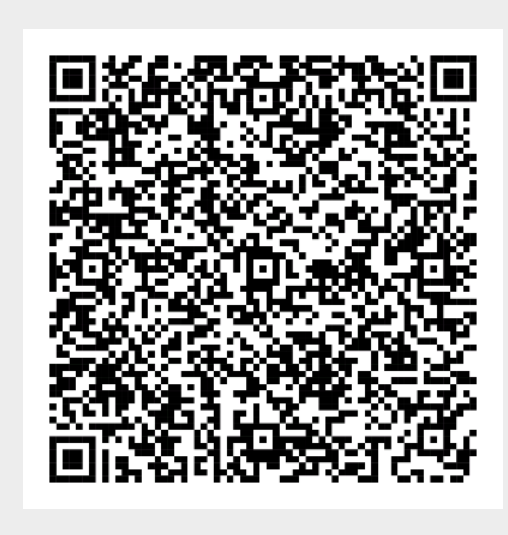

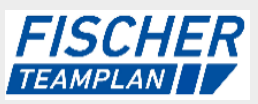

Thorsten Hungenberg BIM-Management/ Digitalisierung

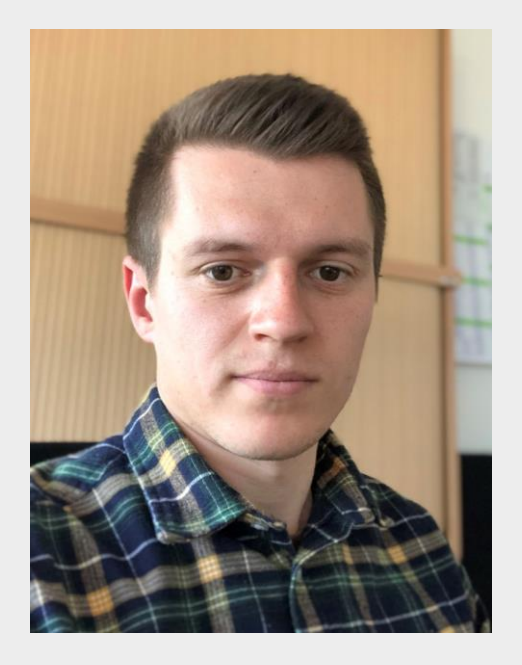

Jonathan Tannas Projektleiter

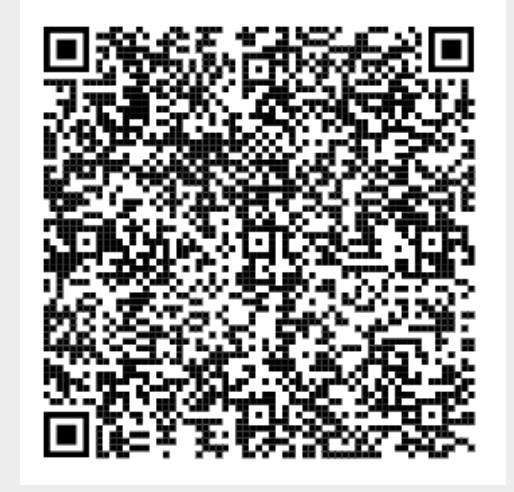

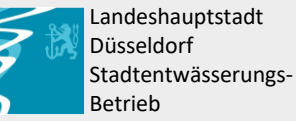

**FISCHER** andeshauptstadt Düsseldorf tadtentwässerungsbetrieb **TEAMPLAN** 

13.06.2023 | Folie 2

### **Inhaltsverzeichnis**

### 1. Einführung BIM SEBD/Fischer Teamplan

- 2. Projektvorstellung
- 3. BIM gestützte Projektarbeit in der Praxis
- 4. Automatisierte LV-Erstellung in der Praxis
- 5. Fazit

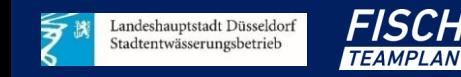

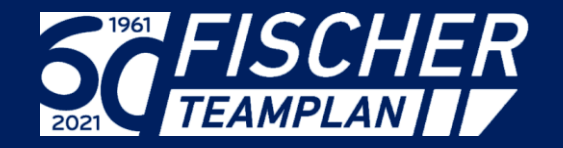

# **KREATIVE** INGENIEURLEISTUNGEN FÜR EINE INTAKTE UMWELT

# Über 200 Mitarbeitende

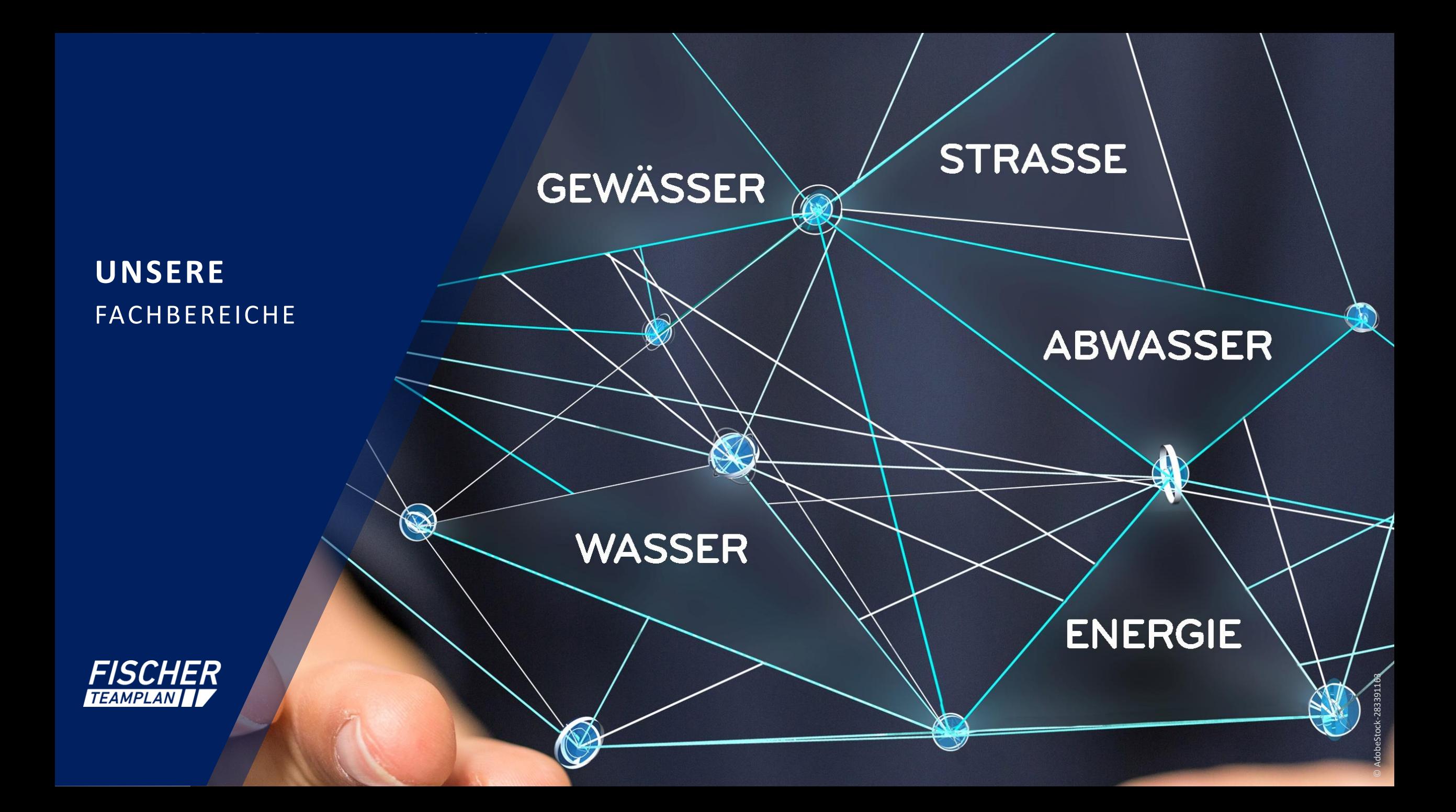

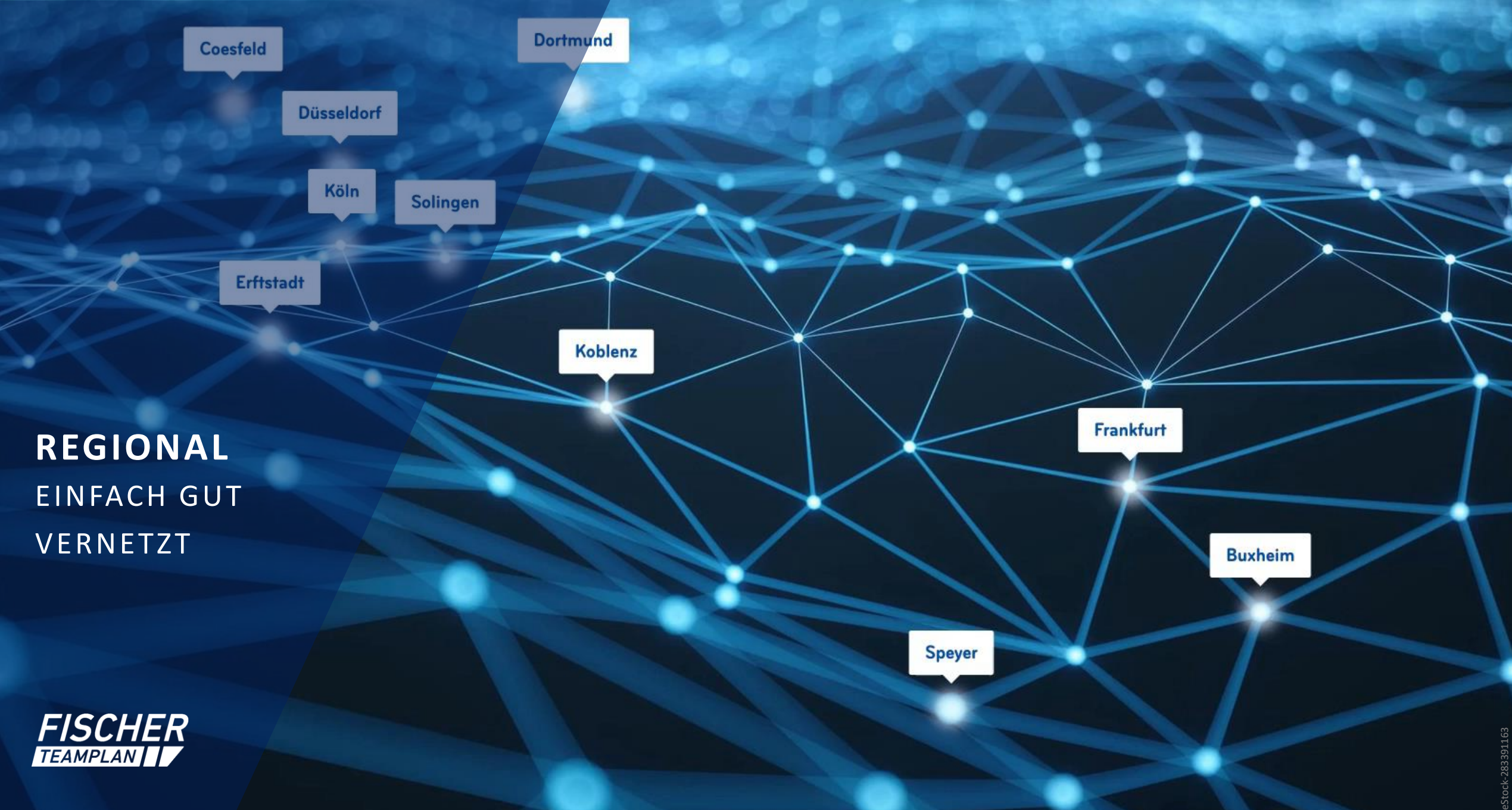

© AdobeStock-283391163

### **FISCHER TEAMPLAN 3-Stufen-Plan**

Durchgehende 3D-Planung

Pilotprojekte mit BIM (Teilprojekte) ✓

✓

Bearbeitung mit BIM als Standard

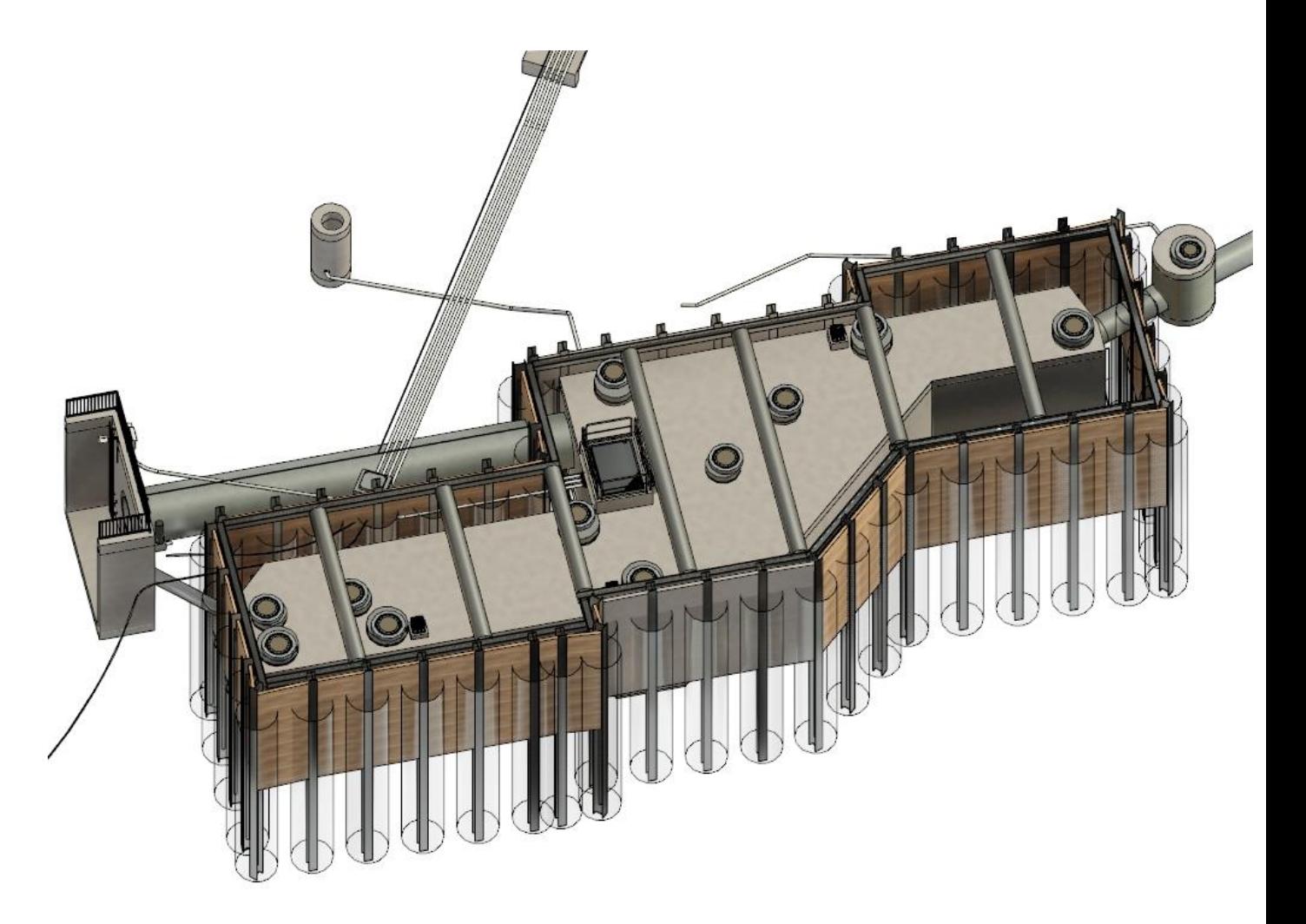

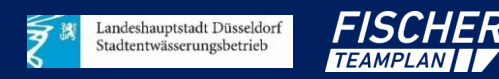

# **Einführung BIM beim SEBD**

- 2019 Start der ersten "BIM-Projekt" in der Abteilung 67/203
- BIM-Team des SEBD bestehend aus 2 Projektleitern
- 2021 Gründung einer gesamtstädtischen AG-BIM bestehend aus allen bauenden Ämtern
- 2022 erste Stellenausschreibungen für BIM-Manager

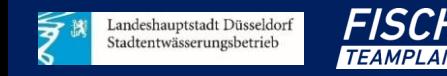

### **Inhaltsverzeichnis**

1. Einführung BIM SEBD/Fischer Teamplan

### 2. Projektvorstellung

- 3. BIM gestützte Projektarbeit in der Praxis
- 4. Automatisierte LV-Erstellung in der Praxis
- 5. Fazit

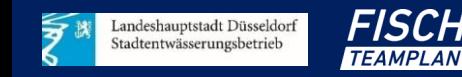

# **Projektvorstellung: "RKB in der Flieth"**

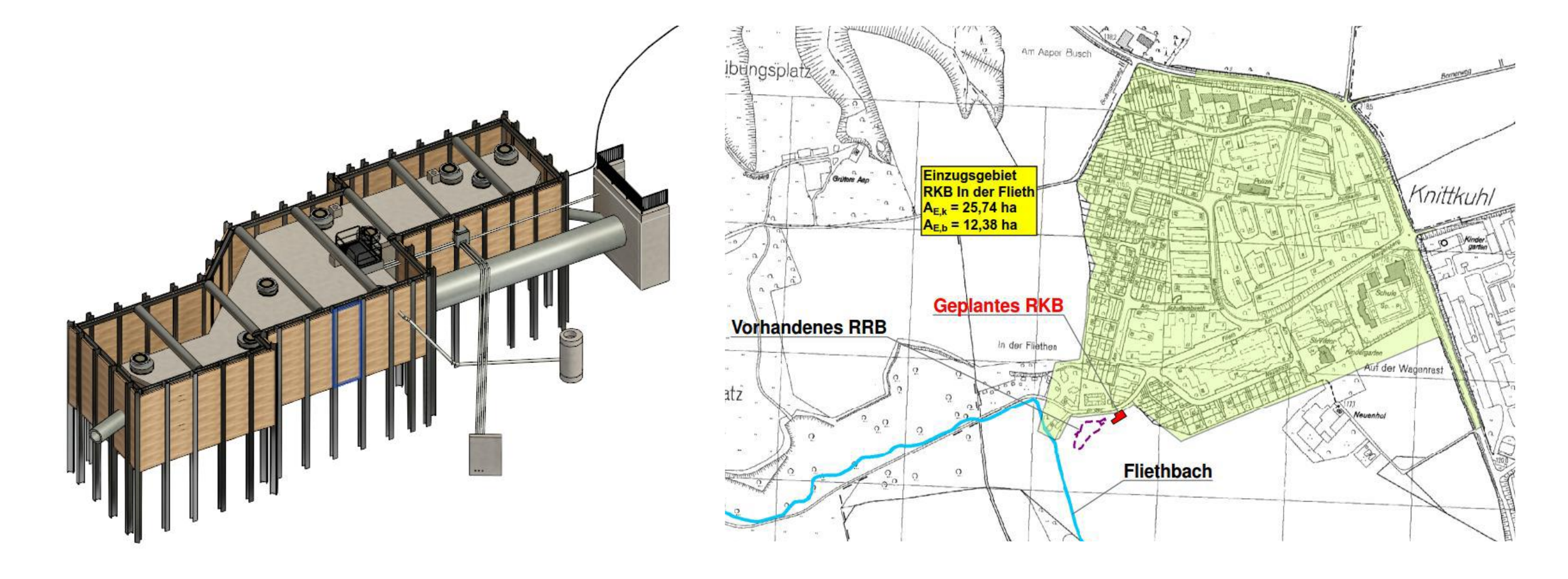

- Konventionelle Planung bis Genehmigungsplanung
- Ab Ausführungsplanung mit Einsatz der BIM-Methodik

# **Projektvorstellung: "RÜB - Cecilienallee "**

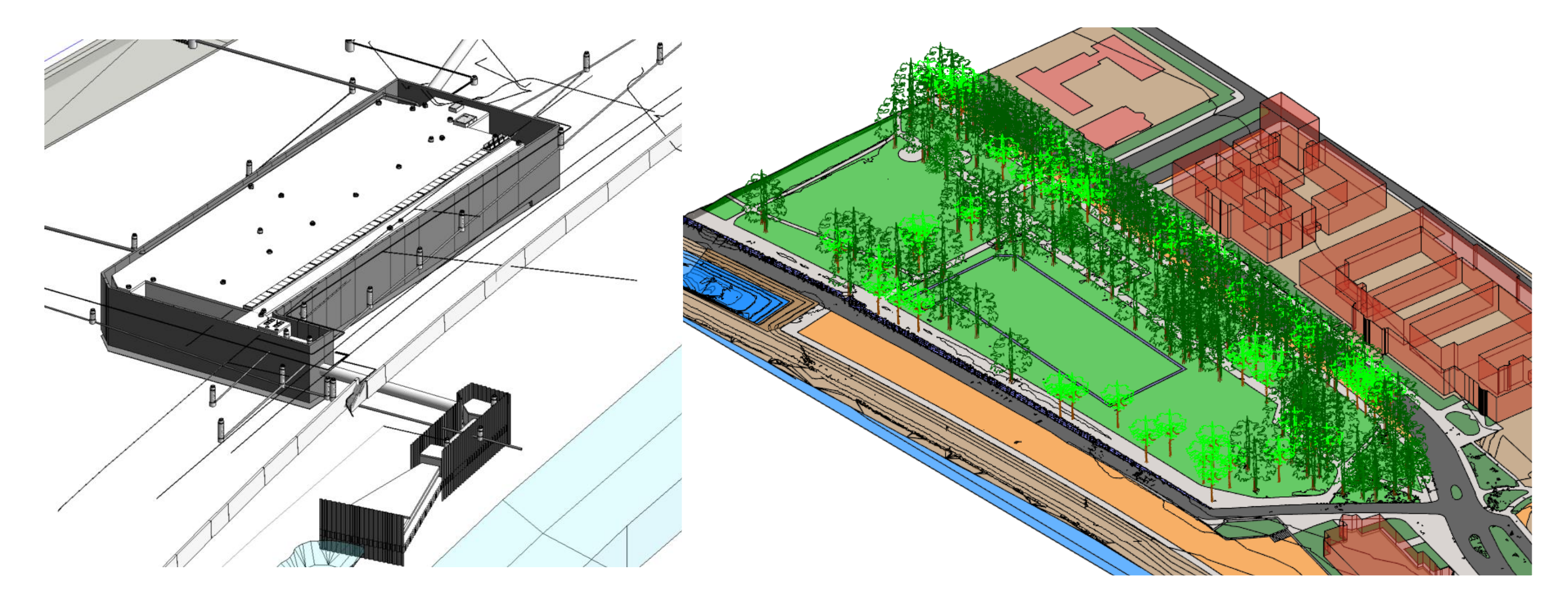

• Durchgängige Planung mittels der BIM-Methodik

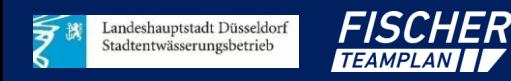

### **Inhaltsverzeichnis**

- 1. Einführung BIM SEBD/Fischer Teamplan
- 2. Projektvorstellung

3. BIM gestützte Projektarbeit in der Praxis

- 4. Automatisierte LV-Erstellung in der Praxis
- 5. Fazit

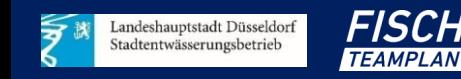

# **Anwendungsfälle der BIM-Methodik**

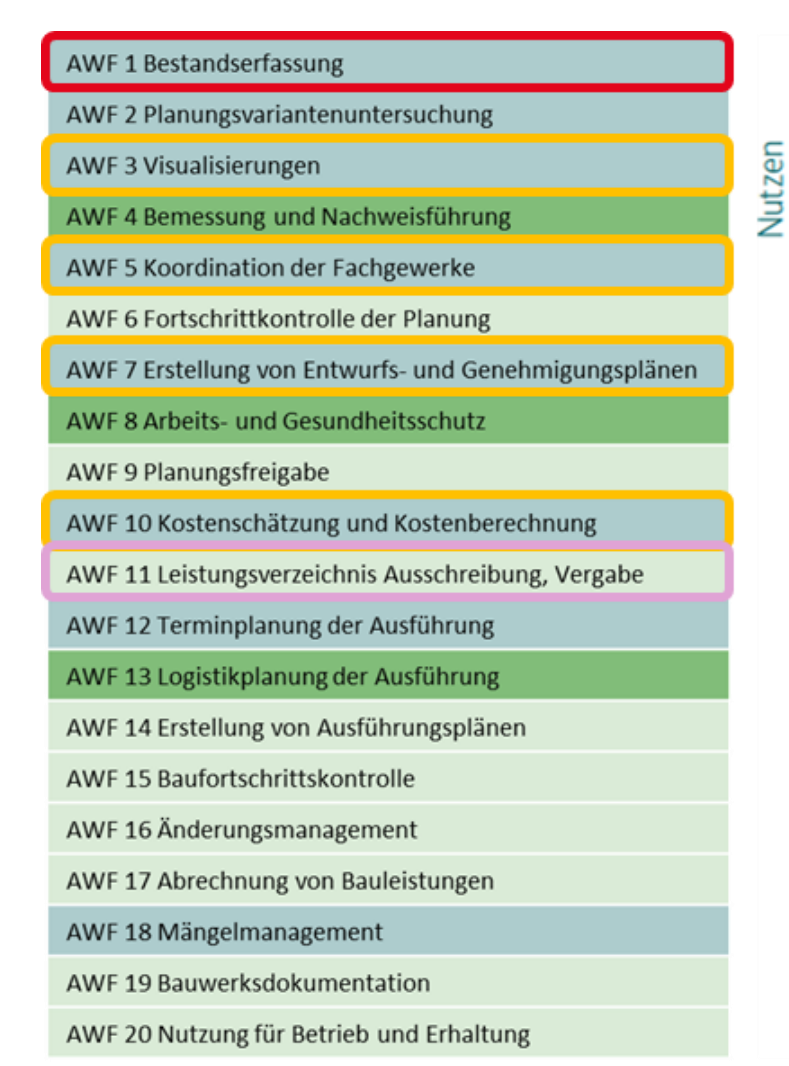

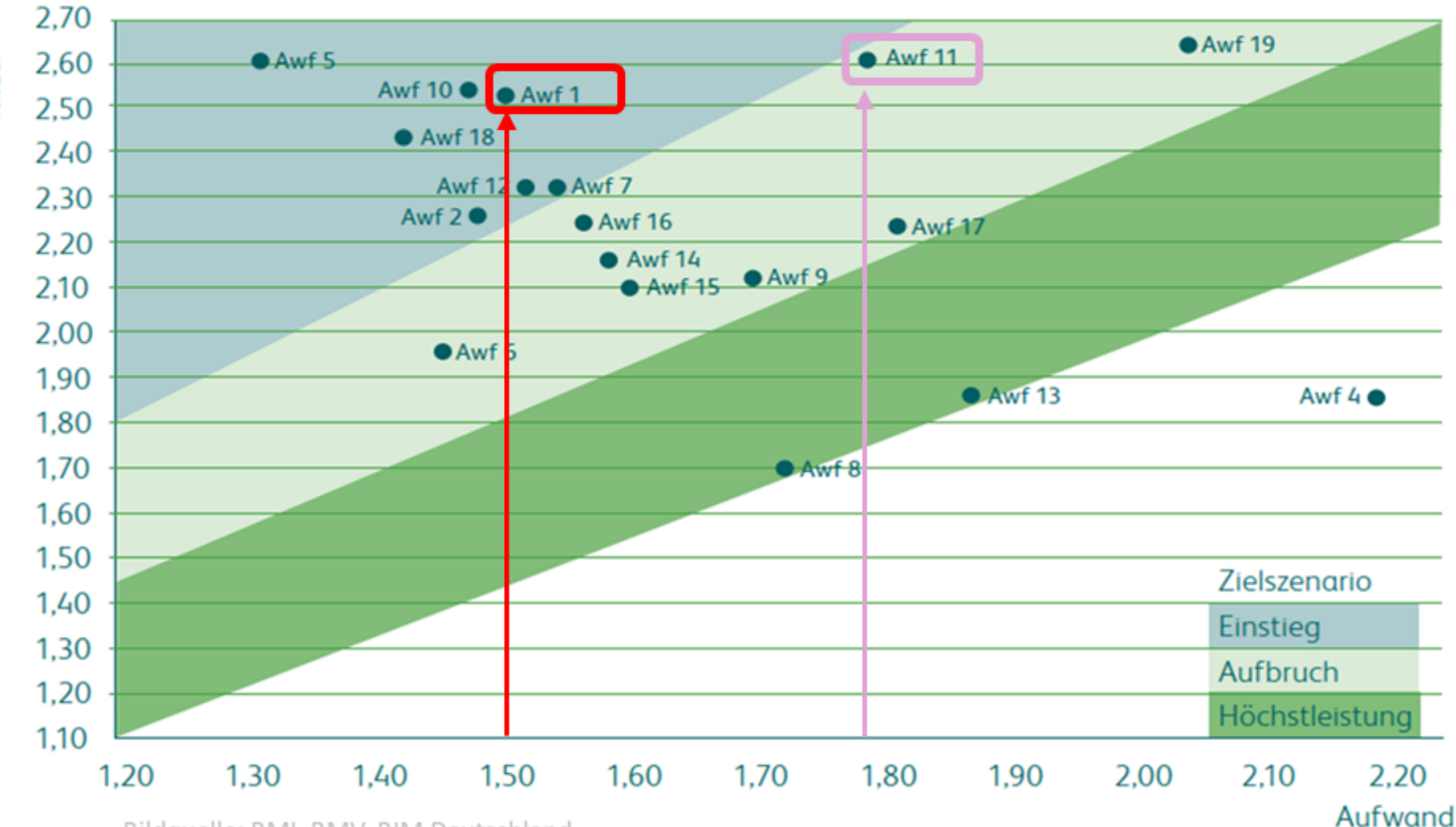

Einordnung der Anwendungsfälle

Bildquelle: BMI, BMV, BIM Deutschland

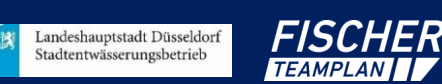

# **Bestandserfassung zu Projektbeginn**

- Befahrung, Scan Bestand
- Befliegungsdaten
- Öffentliche Daten
- Städtische Daten

…

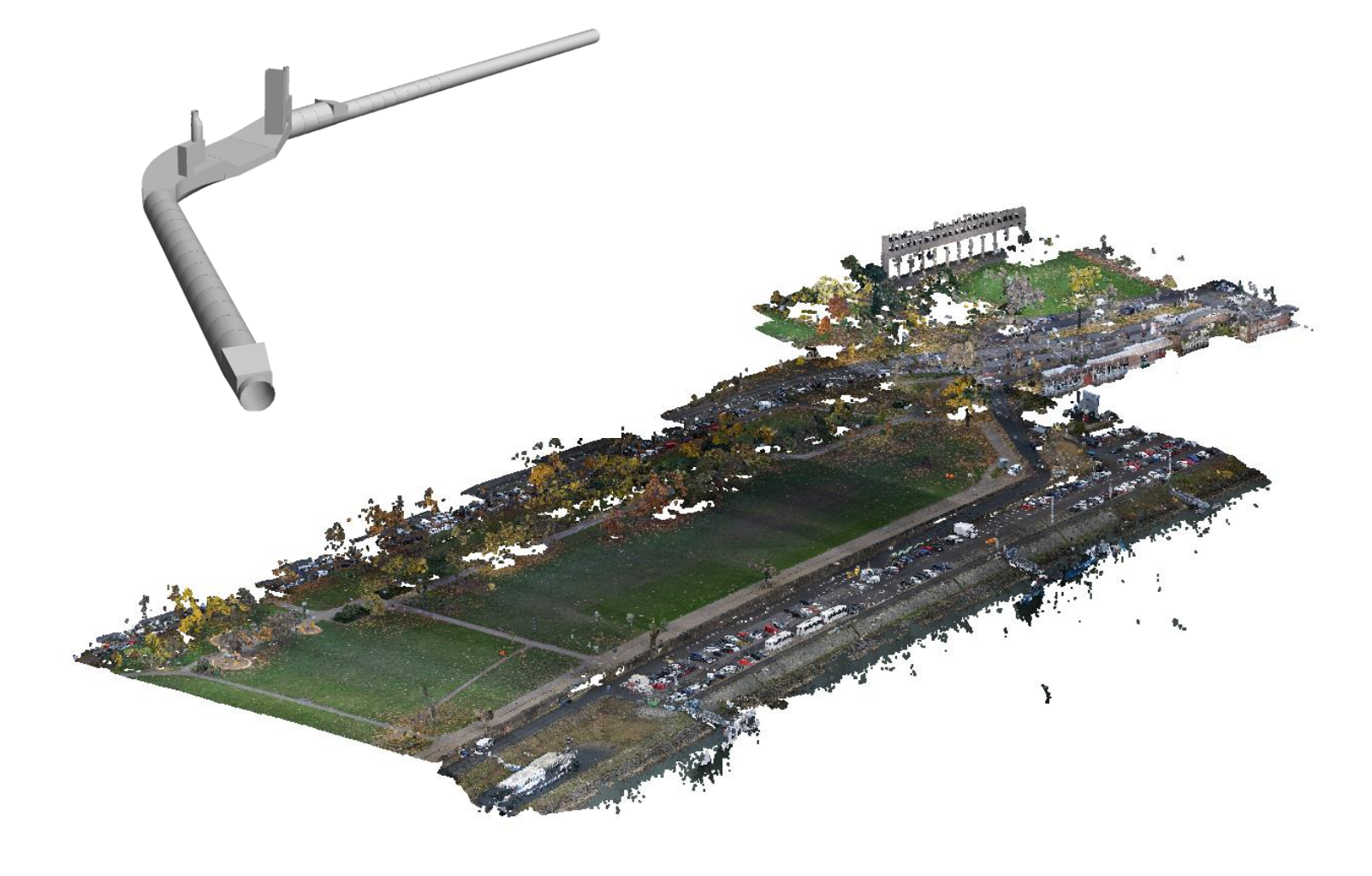

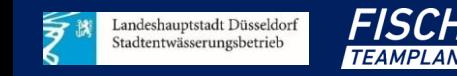

# **Bestandserfassung zur Unterstützung der Ausschreibung**

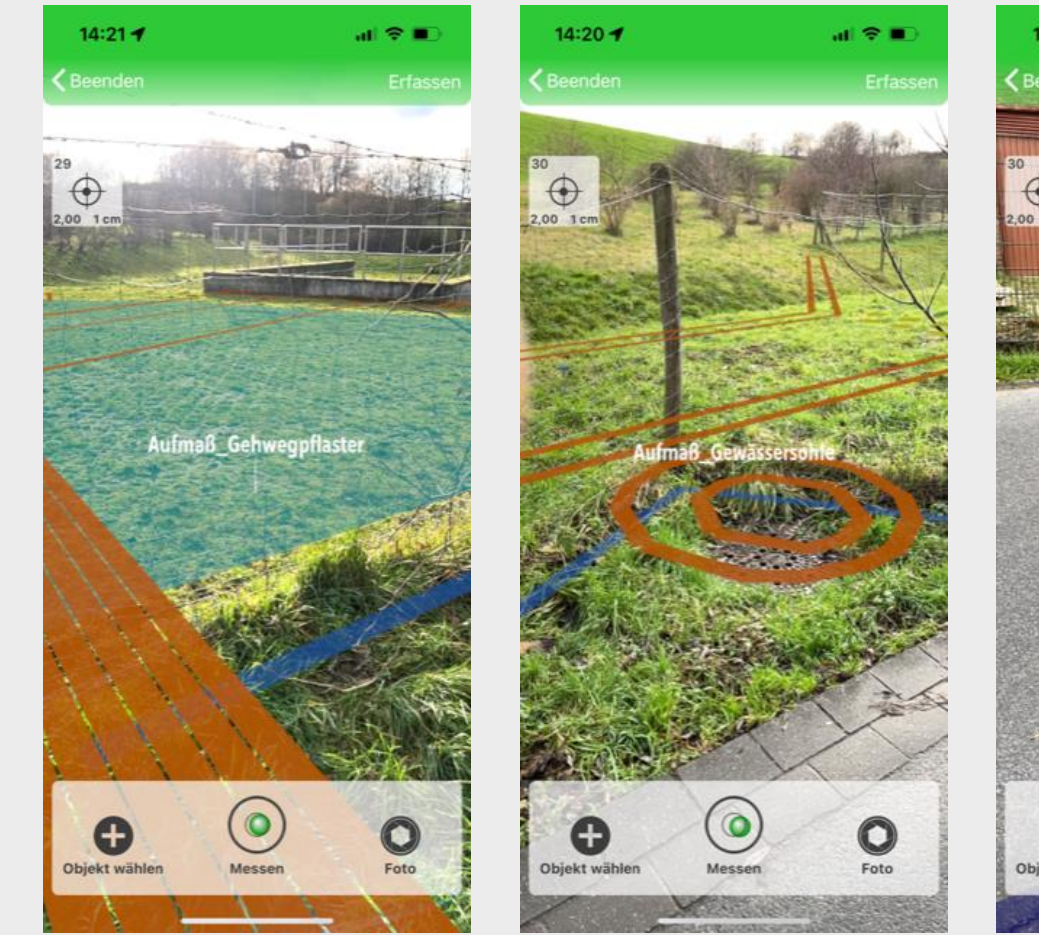

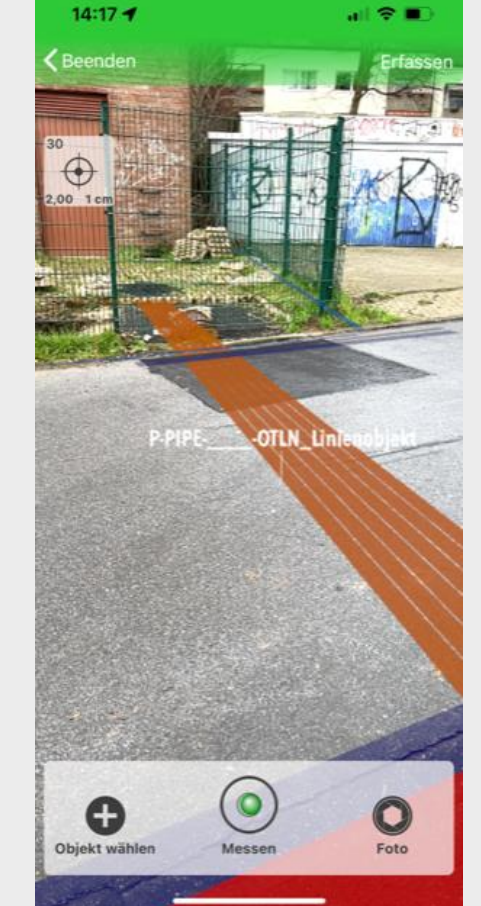

### Augmented Reality

### Überlagerung der Örtlichkeit mit dem Modell.

### Satellitenmessung

Hohe Genauigkeit und weiter Messbereich.

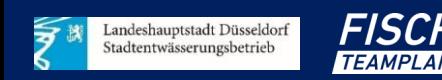

### **Visualisierung des Modells in der Fachsoftware**

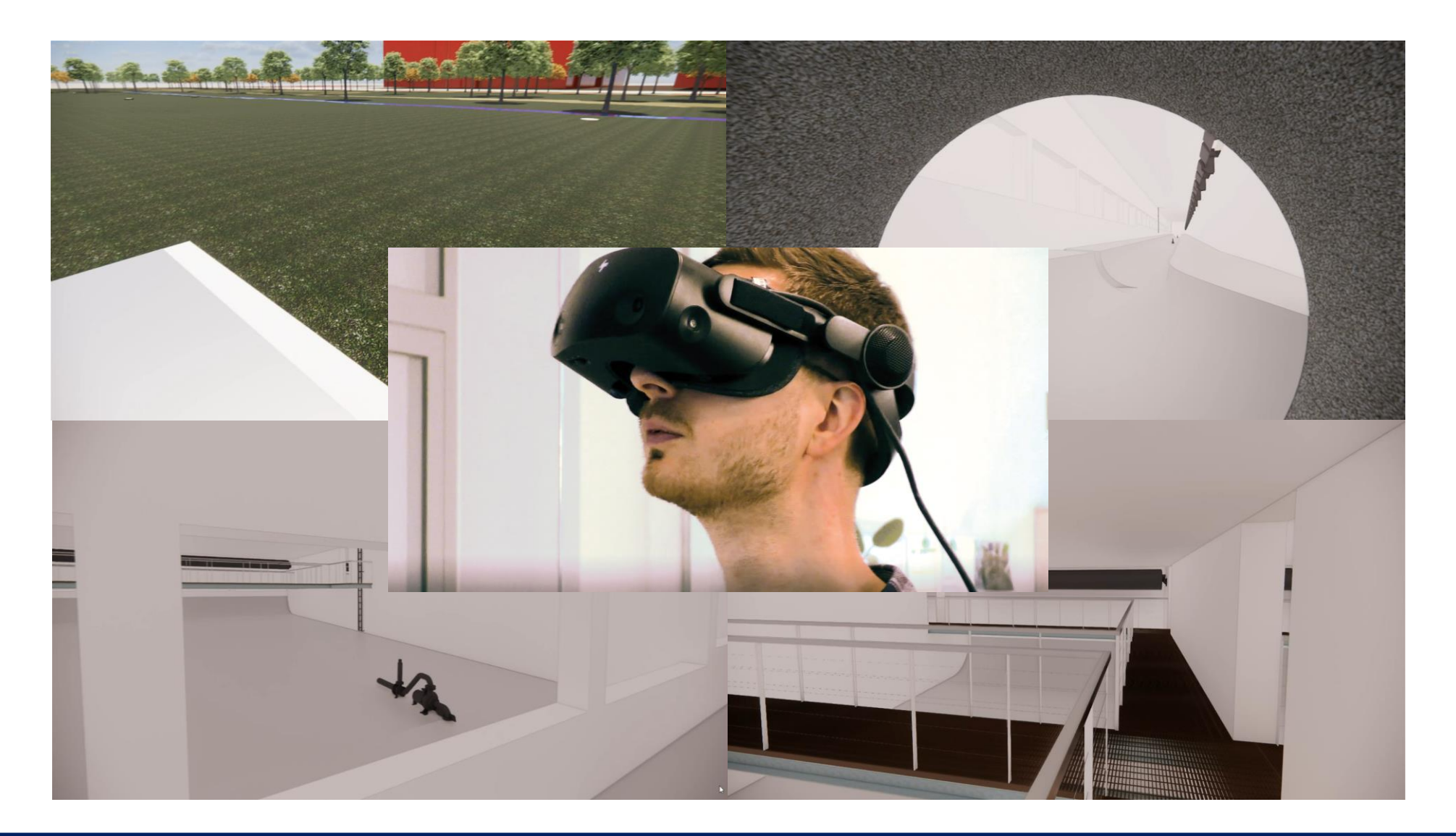

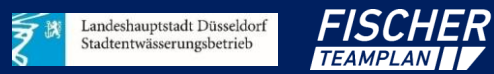

# **3D Druck des RÜB Rheinpark**

### **Erstellung/Anschaffung**

- 109 Bauteile aus 3D-Drucker
- Einzelfertigung Holzbehälter
- Pumpe zur Förderung des Wassers

### **Workflow Modellerstellung**

- Aufbereitung des Modells
- Erstellung zusätzlicher Bauteile
- 3D-Druck der Bauteile
- Zusammenkleben der Bauteile
- Testphase mit Wasser

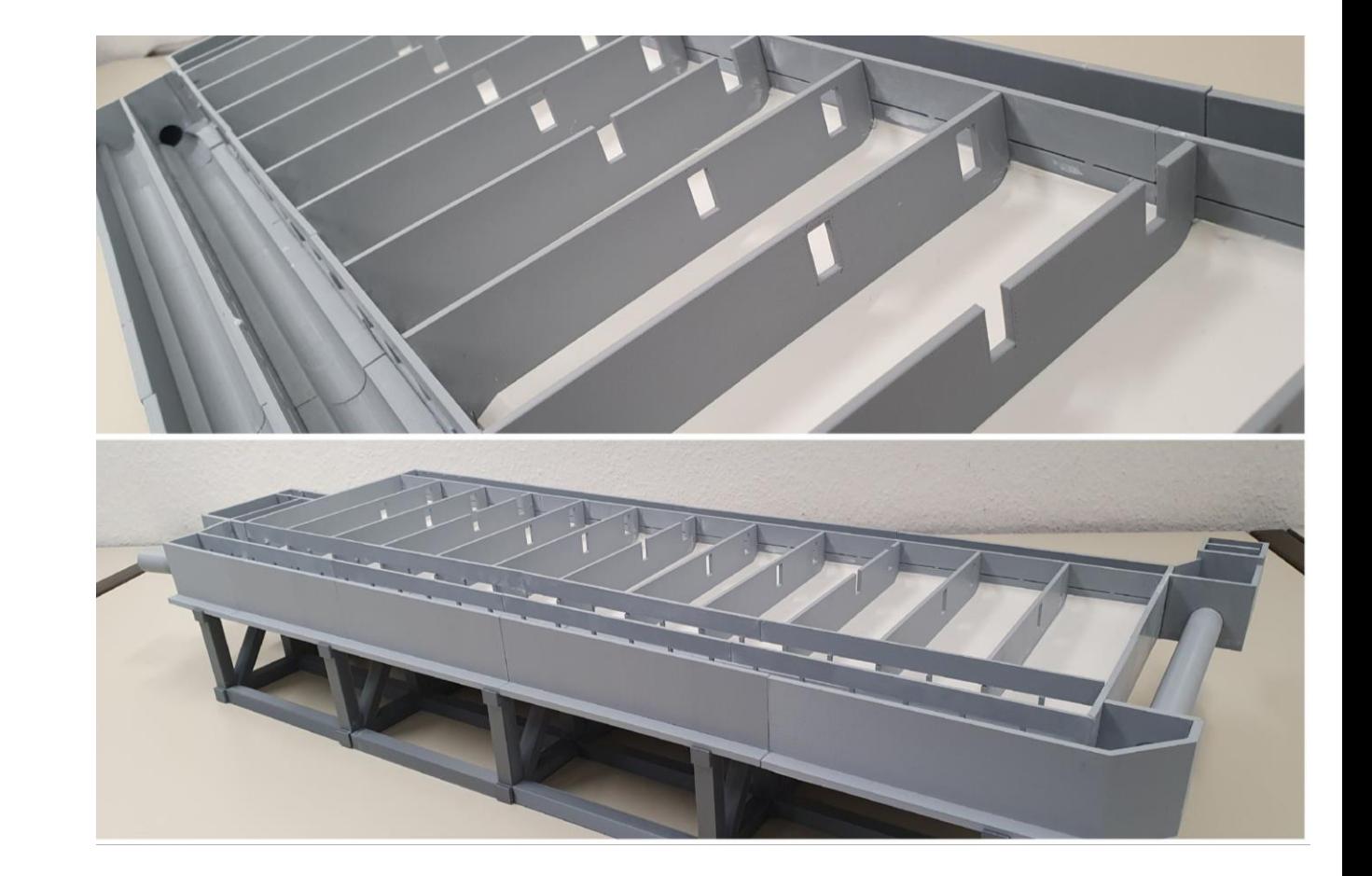

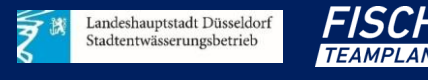

### **Visualisierungen für Projektabstimmungen (z.B. Grünflächenamt)**

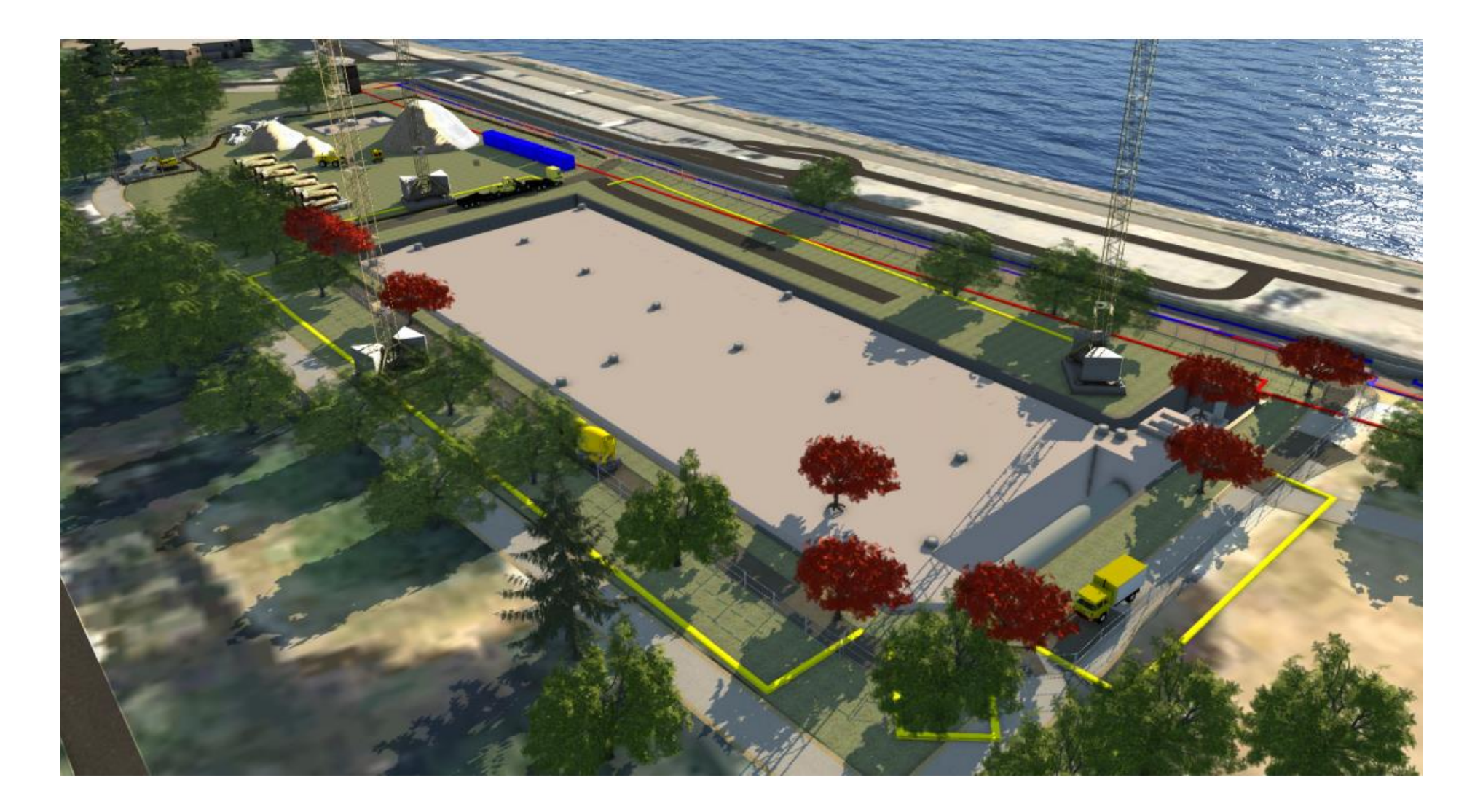

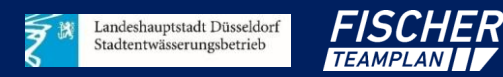

### **Einbezug von Bauphasen in den Planungsprozess in der CDE**

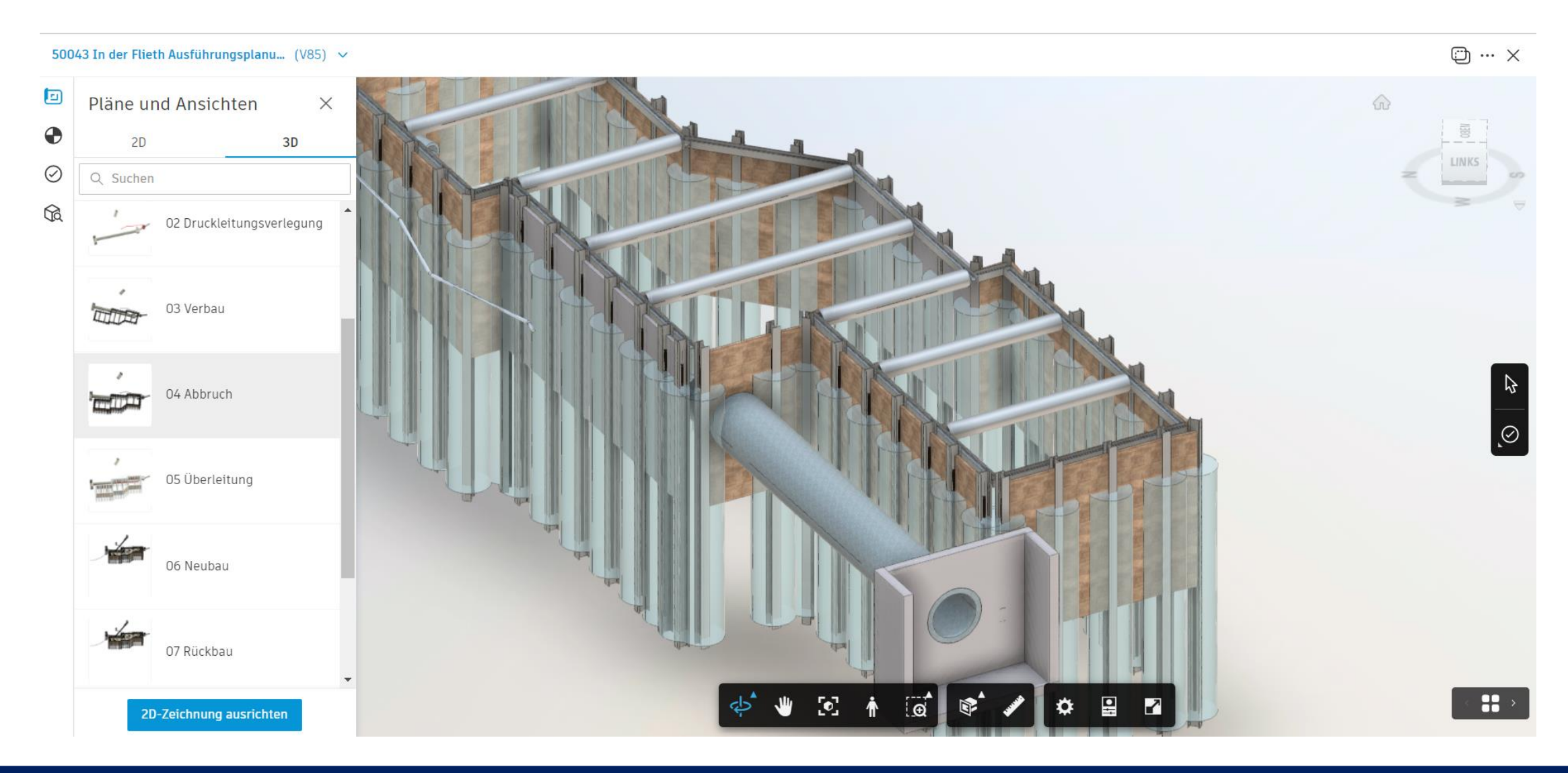

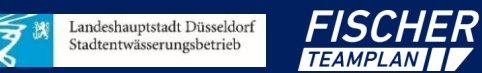

### **Aufgabenmanagement in der CDE**

3 In der Flieth Ausführungsplanu... (V85) ~

 $\bigoplus$  ...  $\times$ 

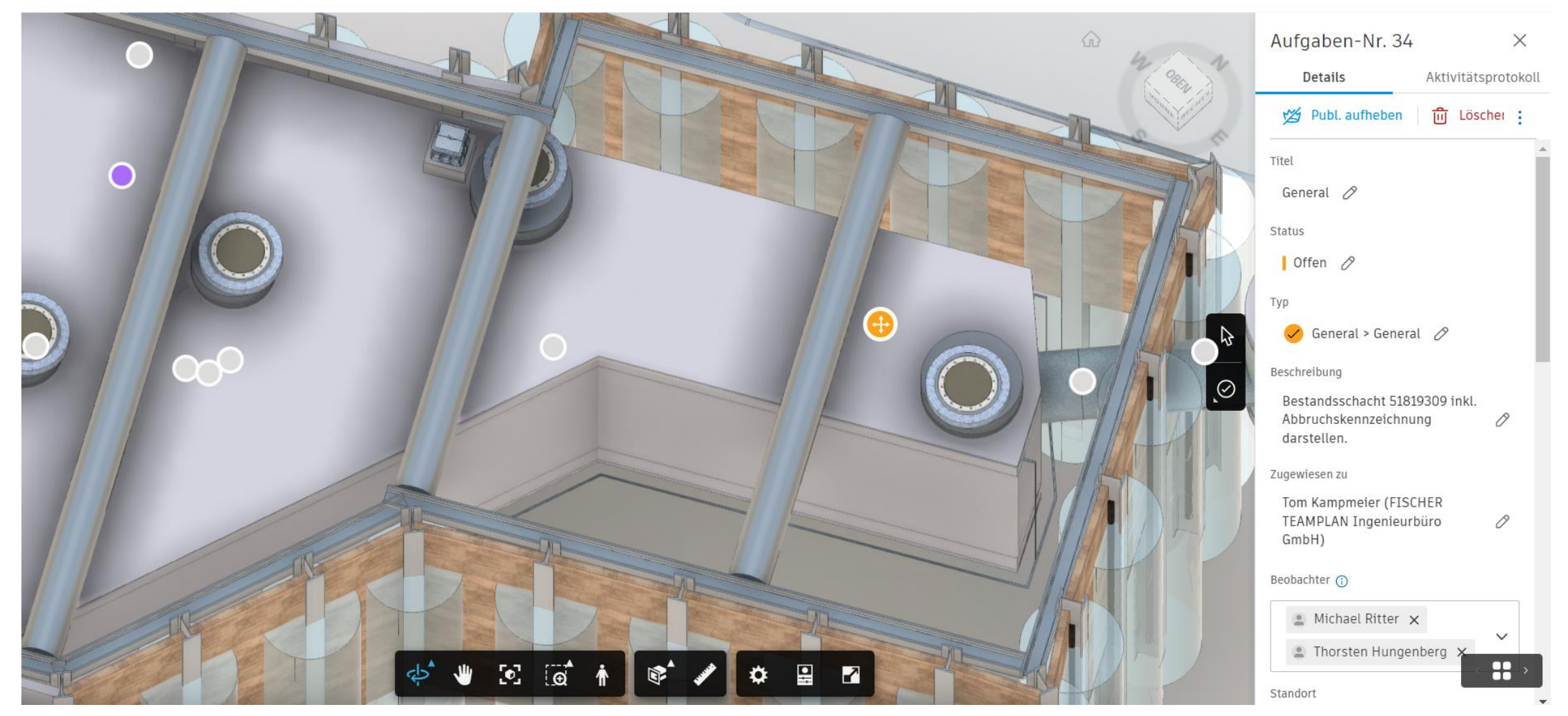

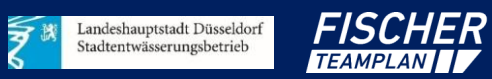

# **Versionsvergleich in der CDE**

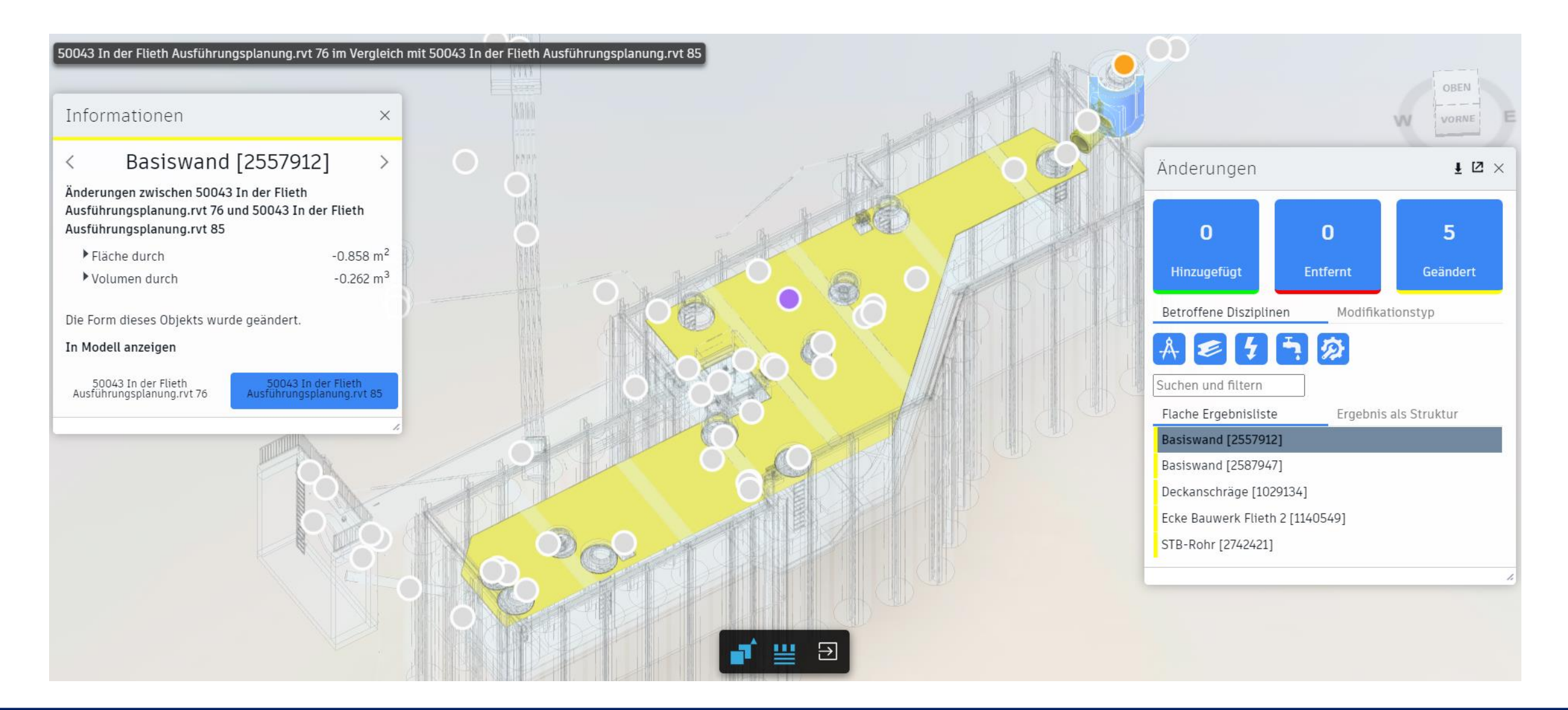

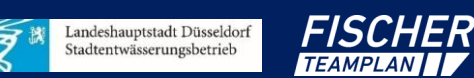

### **Inhaltsverzeichnis**

- 1. Einführung BIM SEBD/Fischer Teamplan
- 2. Projektvorstellung
- 3. BIM gestützte Projektarbeit in der Praxis
- 4. Automatisierte LV-Erstellung in der Praxis
- 5. Fazit

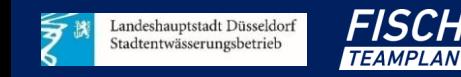

# **Voraussetzungen für eine Automatisierung der LV-Erstellung**

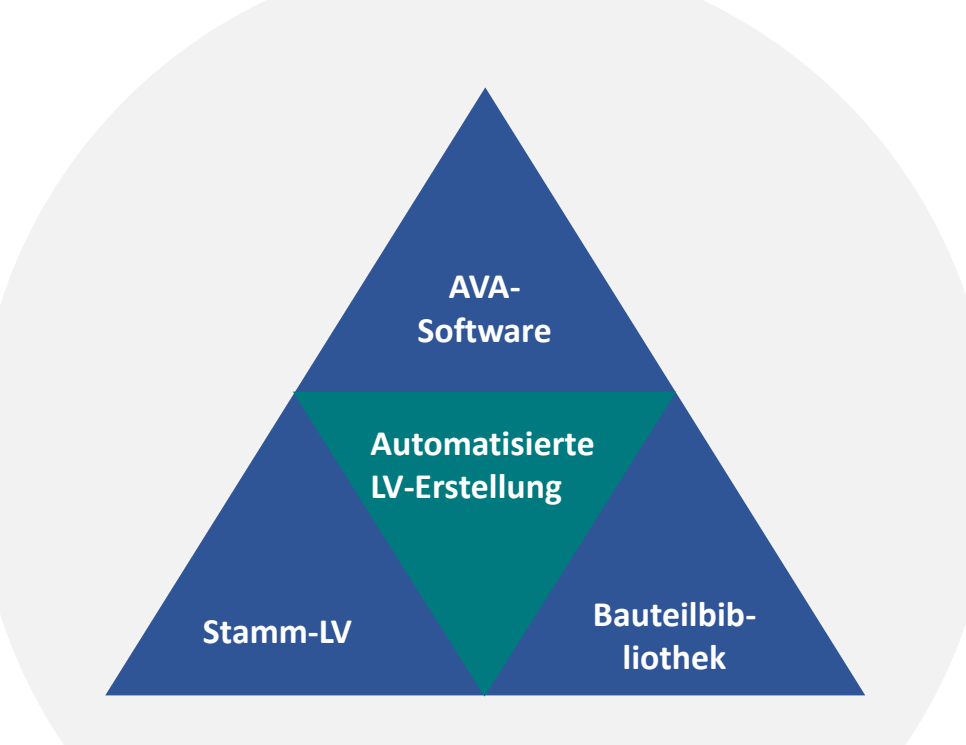

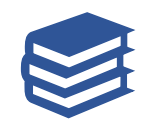

#### **Bauteilbibliothek**

Anlage einer Bauteilbibliothek, in der gezielt Parameter hinterlegt werden, die eine Zuordnung von Bauteilen ermöglichen.

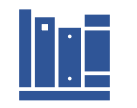

ЦÝ

#### **Stamm-LV**

Erstellung bzw. Aktualisierung des Stamm-LV's des SEBD, welches sich an den Voraussetzungen von BIM-Modellen orientieren.

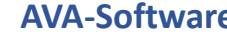

#### **AVA-Software**

Auswahl und Einrichtung einer AVA-Software, die eine Verknüpfung von Stamm-LV und Bauteilbibliothek sowie die Auswertung und Weiterbearbeitung von Modellen ermöglicht.

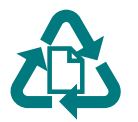

#### **Automatisierte LV-Erstellung**

LV-Erstellung auf Knopfdruck für X % eines Projektes.

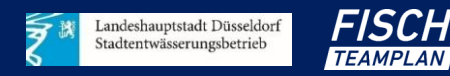

# **Vorbereitung der LV-Erstellung bei der Modellierung**

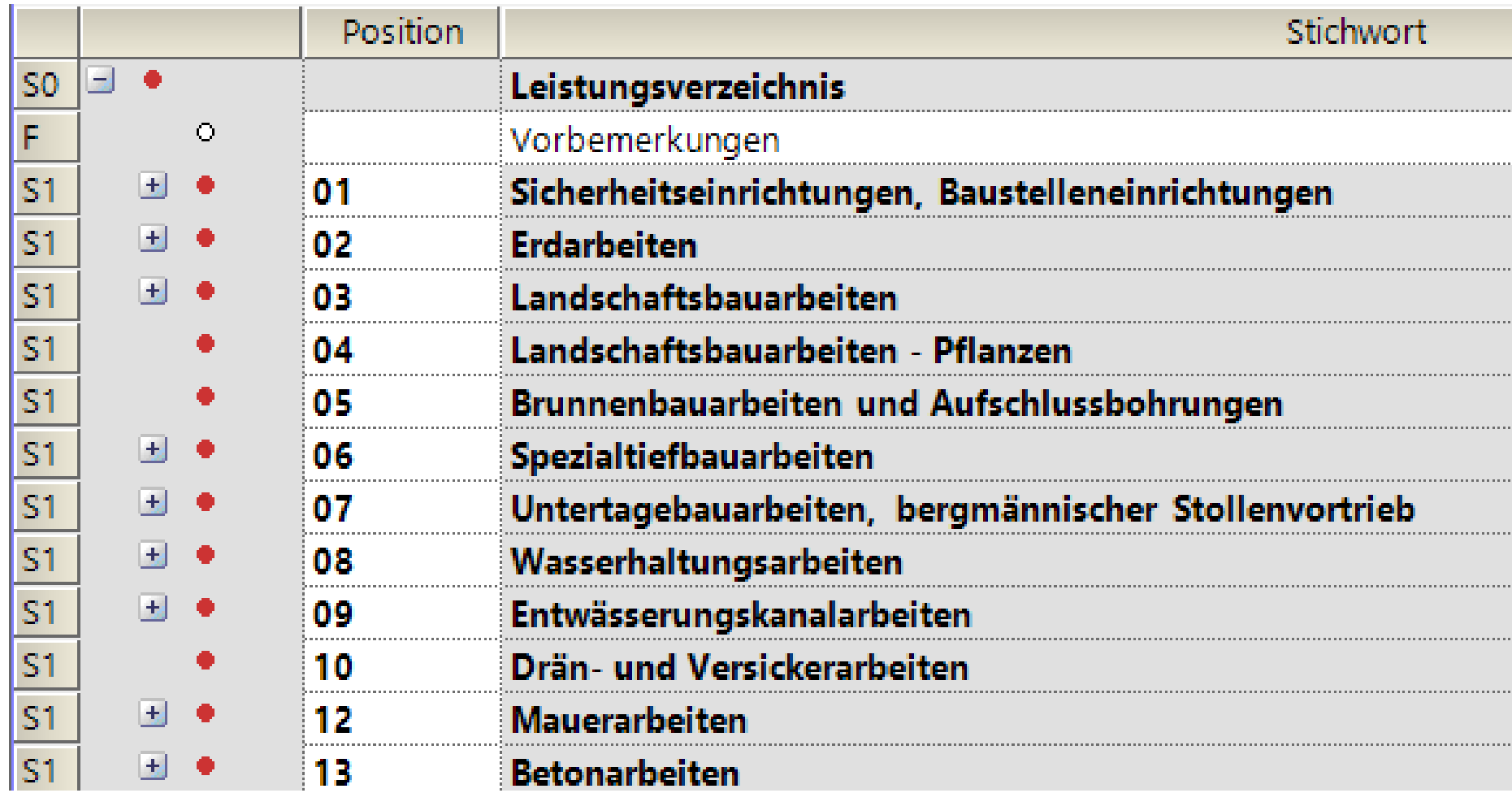

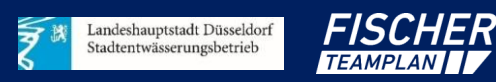

### **Vorbereitung der LV-Erstellung bei der Modellierung**

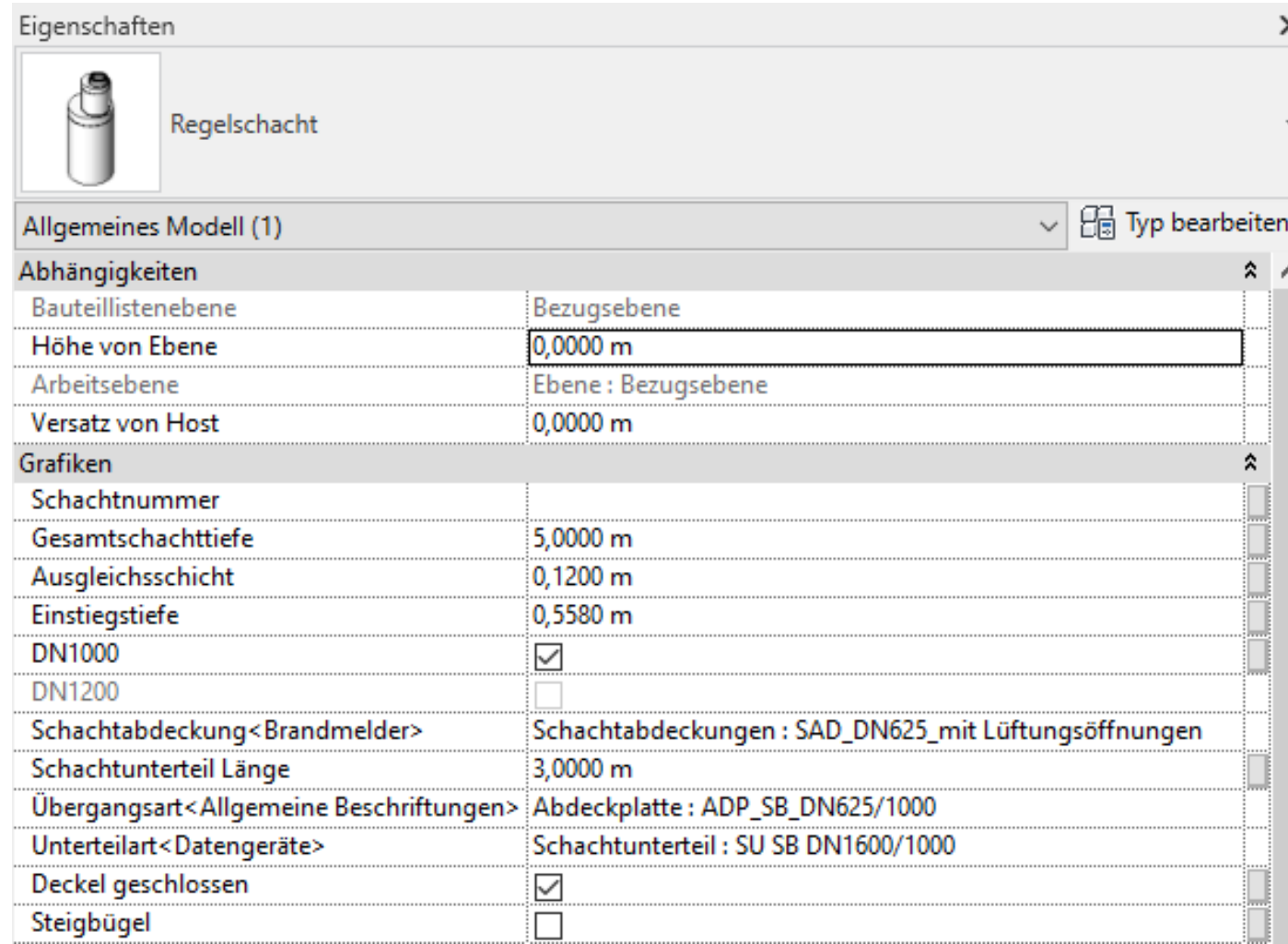

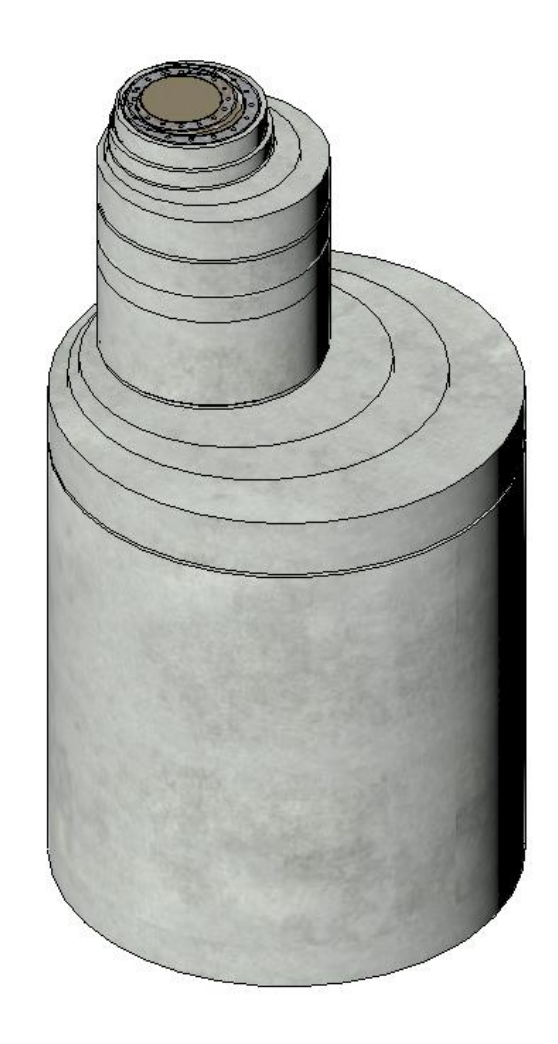

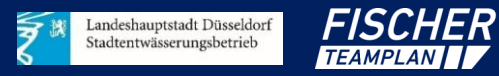

### **Vorbereitung der LV-Erstellung bei der Modellierung**

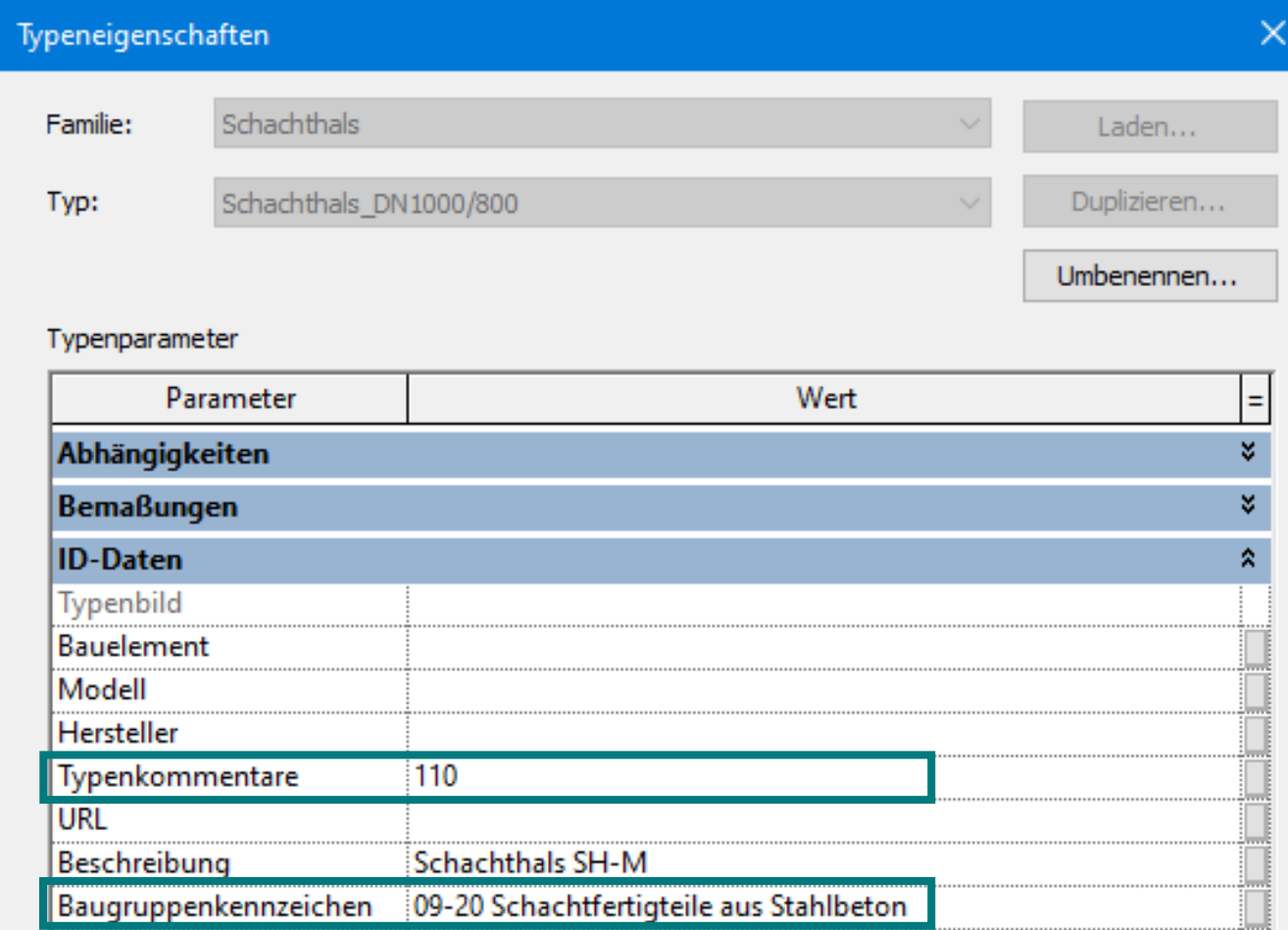

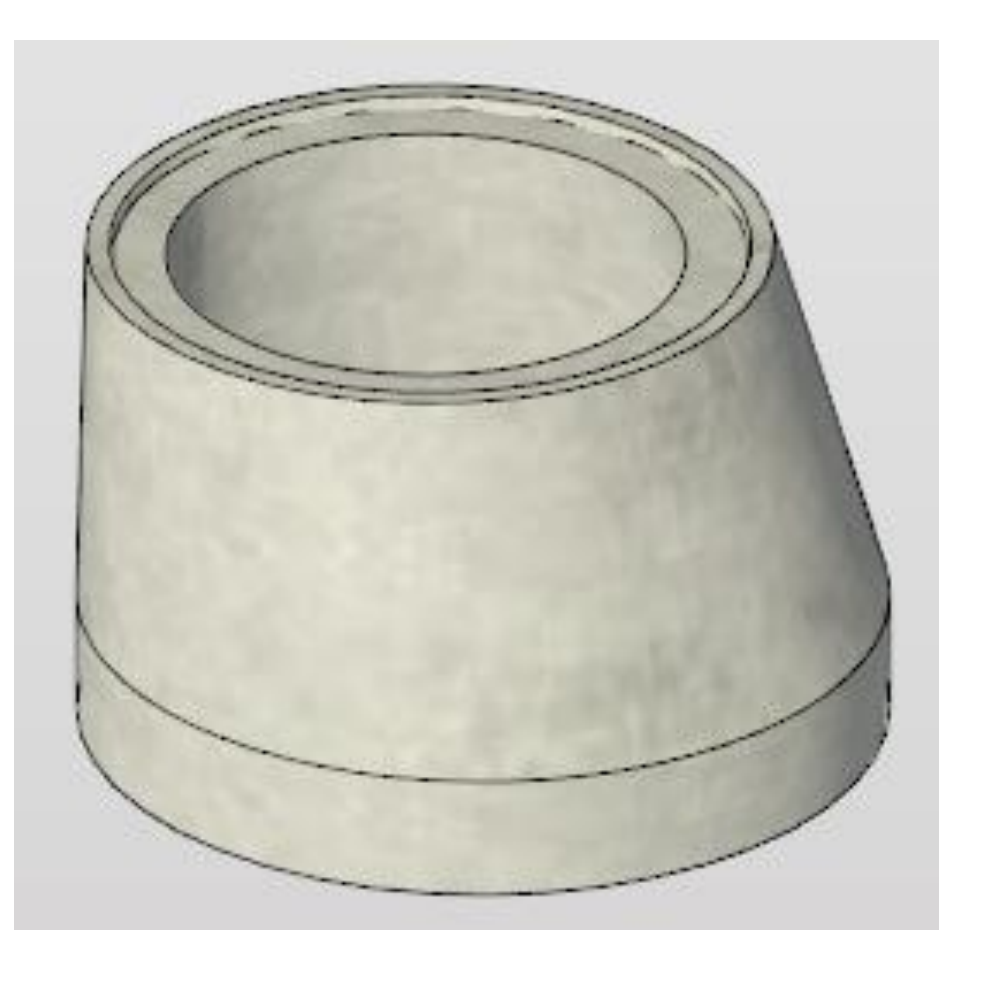

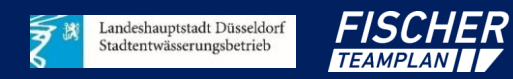

### **Modellierung mit Baukastensystem – Bauteilbibliothek 1**

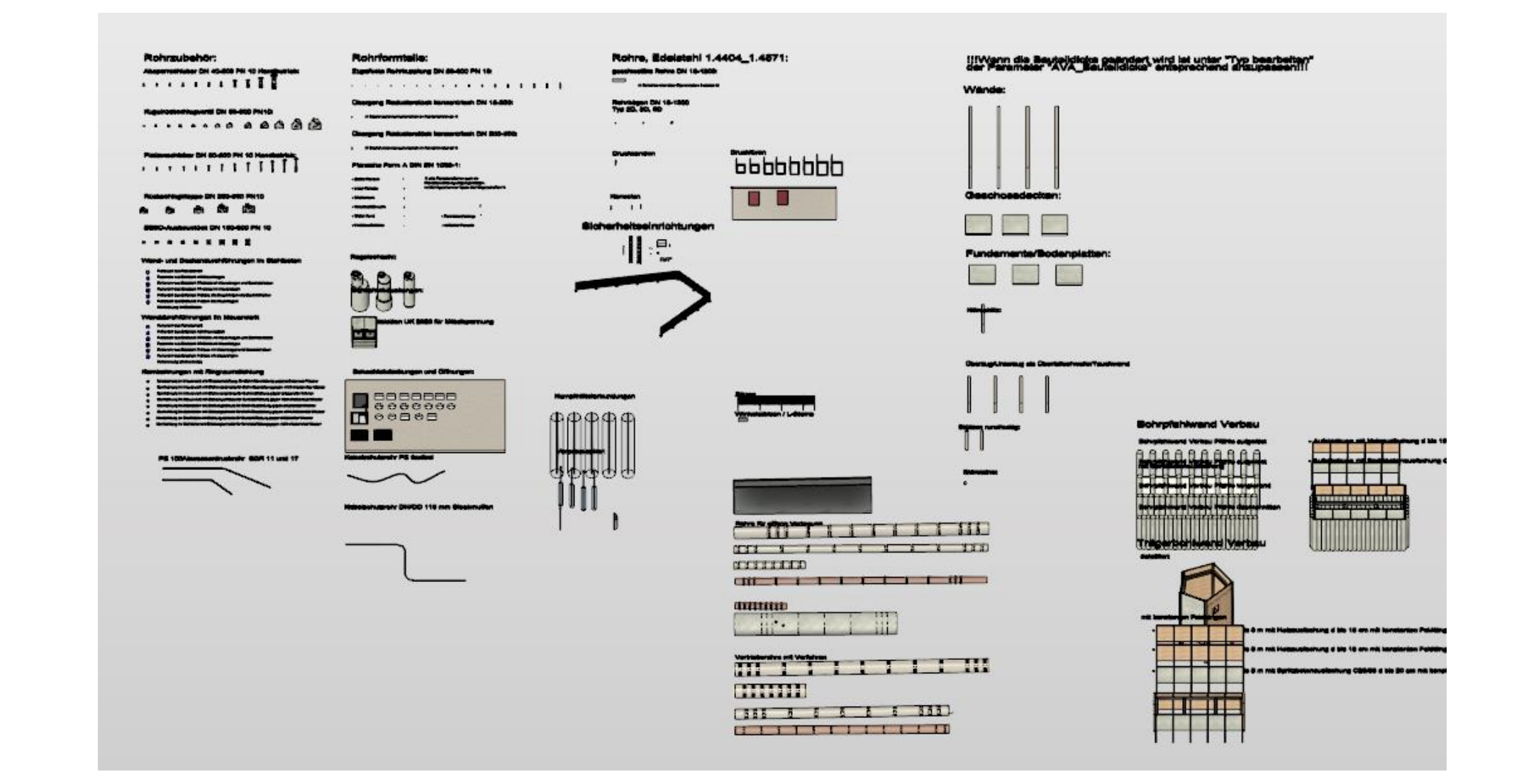

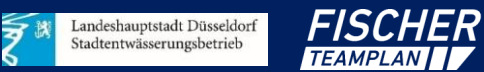

### **Modellierung mit Baukastensystem – Bauteilbibliothek 2**

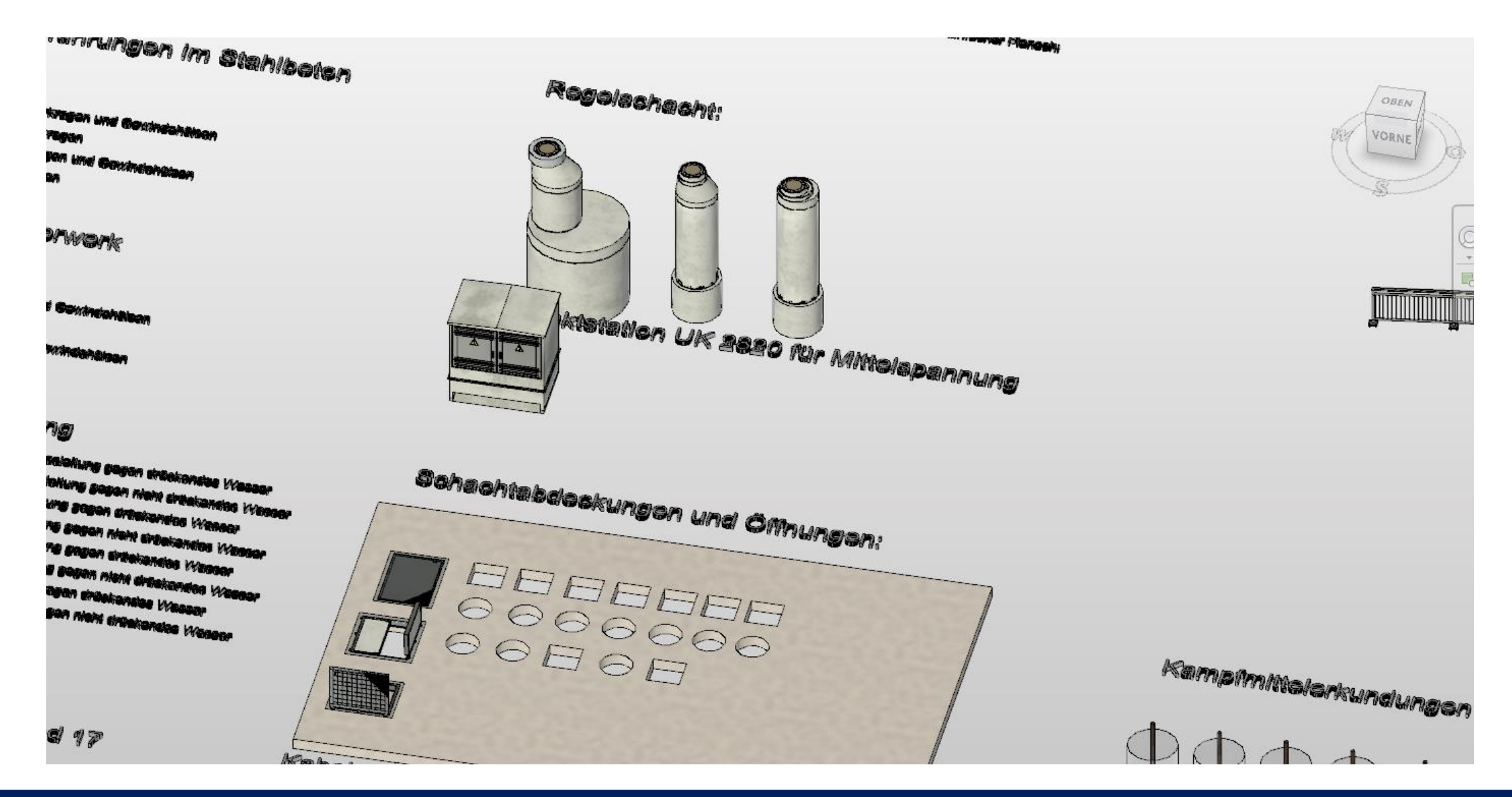

![](_page_27_Picture_2.jpeg)

# **IFC-Export und AVA-Schnittstelle**

**Modell** 

**Bauteilbibliothek, Zusätzliche Modellierungsrichtlinien, Überprüfung Modell**

![](_page_28_Figure_3.jpeg)

![](_page_28_Picture_4.jpeg)

### **Importvorgang und Funktionalität der AVA Software**

- IFC Datei: Schnittstelle zwischen REVIT und California Pro
- Ausgabe von Bauteilen im RGB der Software
- Visuelle Darstellung des Modells über BIM2AVA Plugin (Verknüpfung zu RGB)

**TEAMPLAN** 

Landeshauptstadt Düsseldorf itadtentwässerungsbetrieb

![](_page_29_Figure_4.jpeg)

![](_page_29_Picture_5.jpeg)

# **Importabfragen & -abfolge bei der automatisierten Zuweisung**

- Abfragen/Bedingungen
- Anwendung Formel für ME-Berechnungen
- Verknüpfung von LV-Positionen (Stamm-LV)

#### **Übergebene Daten**

![](_page_30_Picture_56.jpeg)

#### **Hinterlegte Abfragen**

![](_page_30_Picture_7.jpeg)

# **Erzeugung der eines Leistungsverzeichnisses auf Knopfdruck**

- Erstellung eines LV's auf Knopfdruck mit dem hinterlegten Muster
- Mengen der Positionen werden im LV ausgegeben
- Herkunft der Bauteile jederzeit durch Verknüpfung zum Viewer nachvollziehbar

![](_page_31_Picture_63.jpeg)

![](_page_31_Picture_64.jpeg)

![](_page_31_Picture_6.jpeg)

### **Ergebnis der Leistungsverzeichniserstellung**

![](_page_32_Picture_31.jpeg)

![](_page_32_Picture_2.jpeg)

21. KKKK – Vom Planungsmodell zum automatisierten Leistungsverzeichnis Jonathan Tannas, Thorsten Hungenberg

IEC Name Redeed

### **Inhaltsverzeichnis**

- 1. Einführung BIM SEBD/Fischer Teamplan
- 2. Projektvorstellung
- 3. BIM gestützte Projektarbeit in der Praxis
- 4. Automatisierte LV-Erstellung in der Praxis

5. Fazit

![](_page_33_Picture_6.jpeg)

### **Fazit zur BIM-Methodik allgemein**

### **Fischer Teamplan**

Testphase für Anwendungsfälle erfolgreich.

- Feststellung der nützlichsten Anwendungsfälle für die Praxis
- Entwicklung von neuen bzw. Anpassung der Anwendungsfälle an Firmenbelange
- Erzeugung bzw. Bereitstellung von Hilfsmitteln zur besseren Arbeit

→ Die Testphase zeigt uns die Vorteile der BIM-Methodik und deckt gleichermaßen temporäre Fehler der BIM-Methodik (bzw. der unterstützenden Software) auf.

### **SEBD**

Durch Vorlagen in Form einer Bauteilbibliothek mit Verknüpfung zur AVA ist eine konsistente und transparente Übergabe von BIM Anforderungen von Bauherr zu Objektplaner sichergestellt.

![](_page_34_Picture_9.jpeg)

# **Fazit zur Automatisierten LV-Erstellung**

![](_page_35_Picture_1.jpeg)

### Vorteile & Chancen

- Zeitersparnis
- Transparenz
- Standardisierung
- Reduzierung Fehlerquellen
- Aktualisierbarkeit
- Synergieeffekte

![](_page_35_Picture_9.jpeg)

### Nachteile & Risiken

- Plausibilitätsprüfung
- Zus. Informationsprüfungen
- Hoher Aufwand, viele Positionen
- Sonderanfertigungen
- Manuelle Fälle
- Softwarevoraussetzungen

### In den ersten Schritten

- Unausgereifte Workflows
- Zusätzliche Aufwendungen
- Verringerter Profit der Vorteile/Chancen

![](_page_35_Picture_21.jpeg)

### **Vielen Dank für Ihre Aufmerksamkeit!**

![](_page_36_Picture_1.jpeg)

![](_page_36_Picture_2.jpeg)

Stadtentwässerungsbetrieb